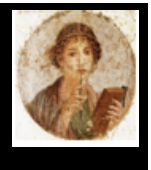

#### **Numerare – Contare e calcolare in cifre romane**

Converti i numeri in numeri romani e viceversa, fino a 40 milioni, leggi i numeri con la fotocamera, calcola con un abaco.

Numerare è disponibile in 8 lingue: italiano, francese, inglese, spagnolo, tedesco, greco, portoghese e persino latino per gli appassionati e si adatta automaticamente alle impostazioni del tuo iPhone o iPad. Numerare funziona meglio su IOS 13 e versioni successive su iPhone o iPad. Può funzionare, con alcune limitazioni, su iOS 11 e iOS 12.

#### **Cosa fa Numerare per te?**

Stai viaggiando e vedendo un'iscrizione con numeri romani come MDCLXXII e ti stai chiedendo qual è quella data? Con Numerare, inserisci questo numero e ottieni immediatamente il valore, oltre a come scriverlo in latino. O addirittura, utilizzare la fotocamera per acquisire il testo. Risposta: 1672 - mille sescenti septuaginta duo

Puoi anche imparare a fare operazioni (aggiunte e sottrazioni) con l'abaco.

E anche giocare con gli amici per vedere chi riesce a trovare una serie di numeri più velocemente.

La schermata principale consente di accedere alle funzioni.

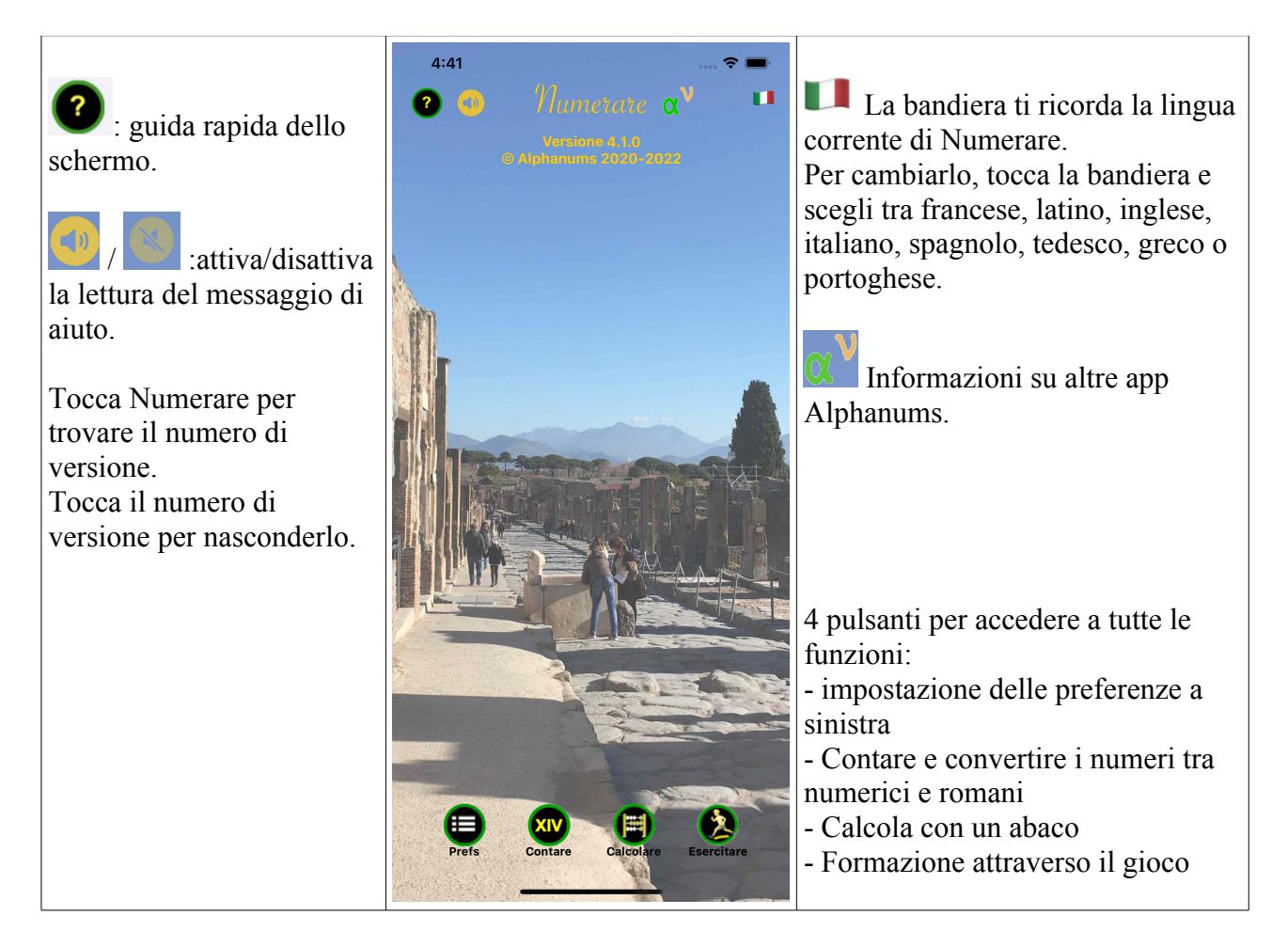

# **Converti numeri romani ...**

### **Nella schermata principale, tocca "Conta" ...**

La schermata che appare include diversi oggetti.

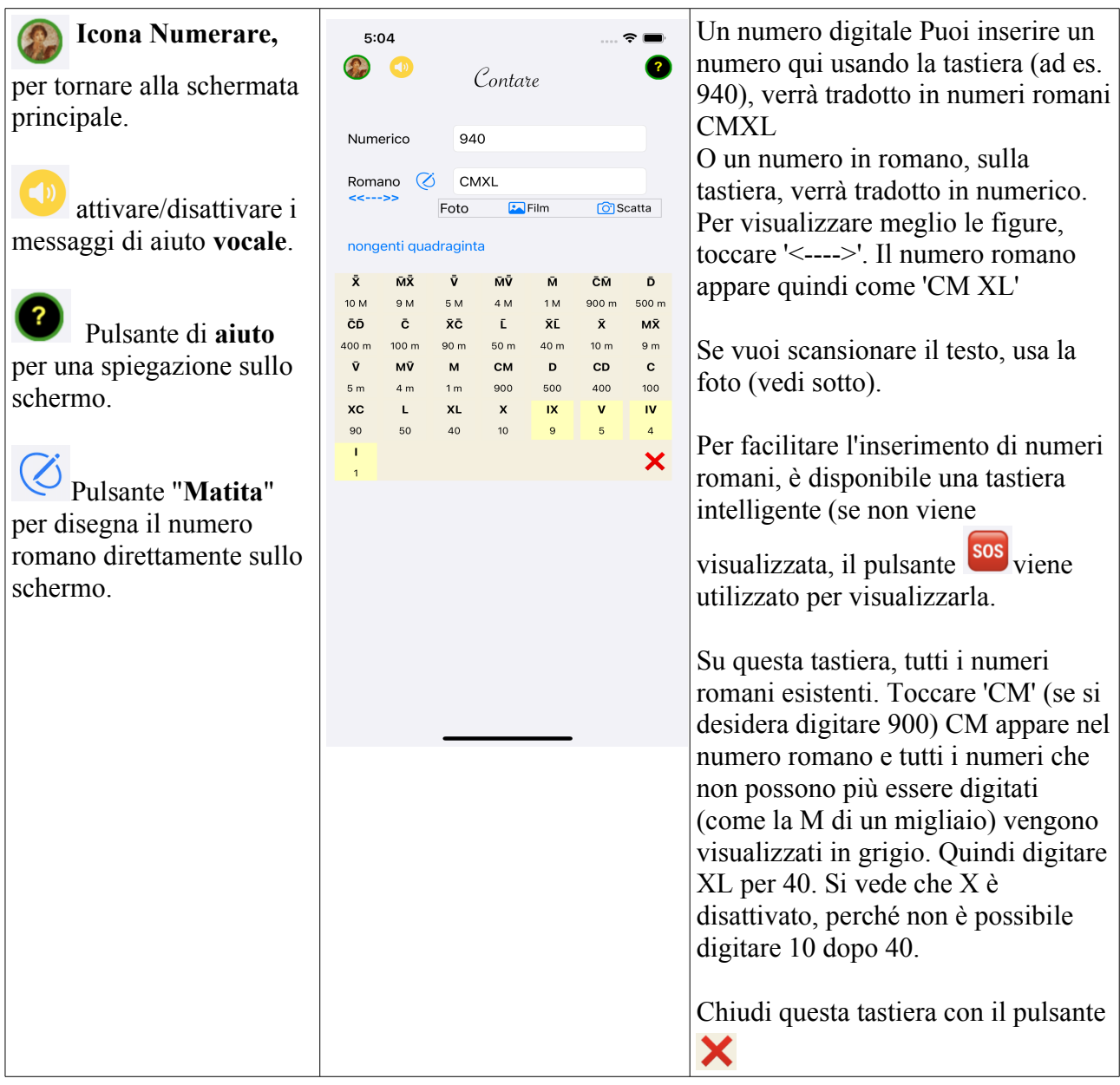

## **Scansiona il testo**

Vedi una figura su un monumento, in un libro ... Invece di dattilografarelo , entra con la videocamera. O prendilo da uno dei tuoi album.

NOTA: funziona solo con iOS 13 e versioni successive.

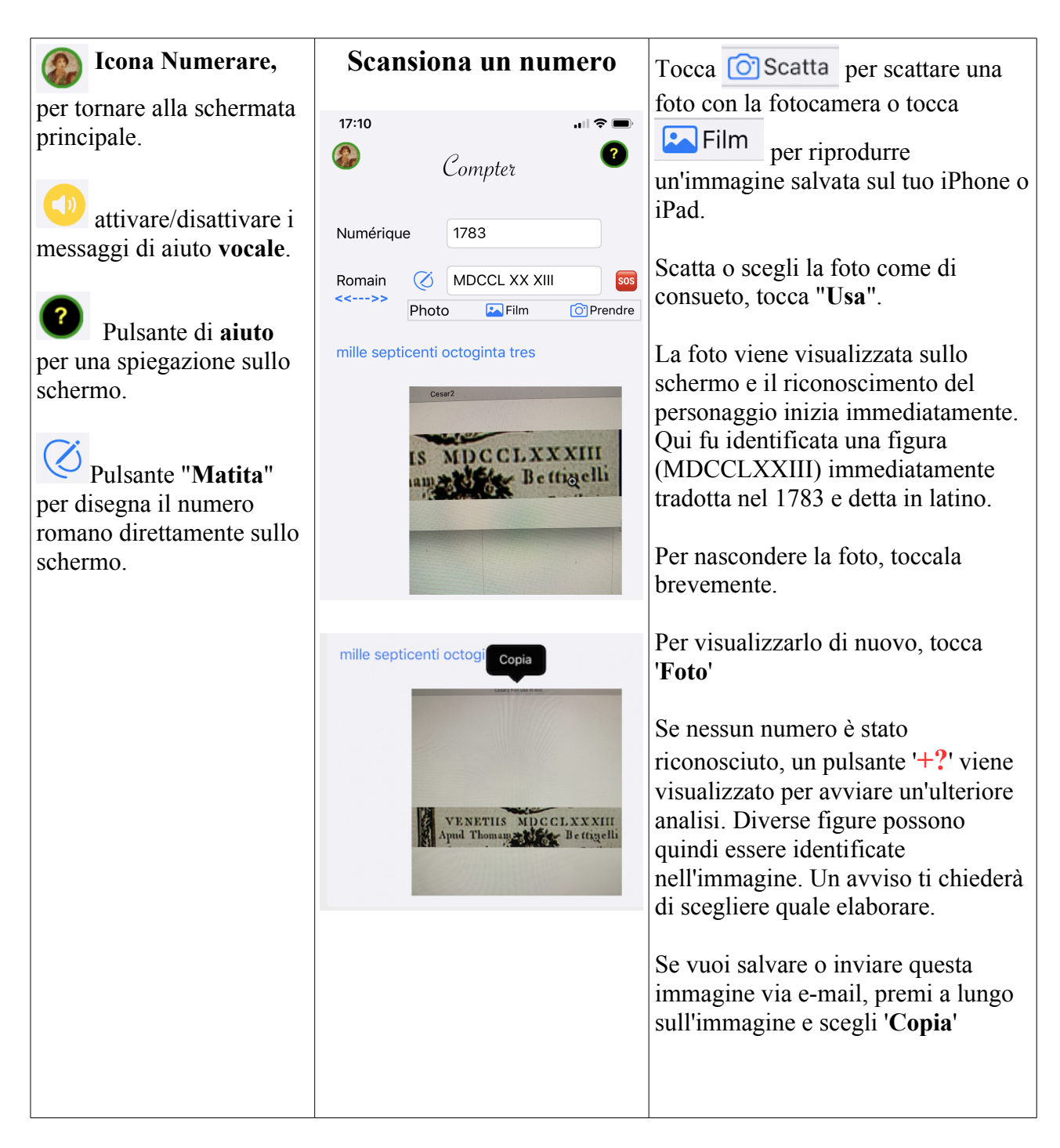

## **Immettere direttamente un numero romano disegnandolo**

Puoi anche scrivere il numero romano direttamente sullo schermo, con il dito o uno stilo.

NOTA: funziona solo con iOS 13 e versioni successive. Il tasso di riconoscimento (come con qualsiasi scrittura a mano) non è del 100%, ma supera il 95% se scrivi con attenzione.

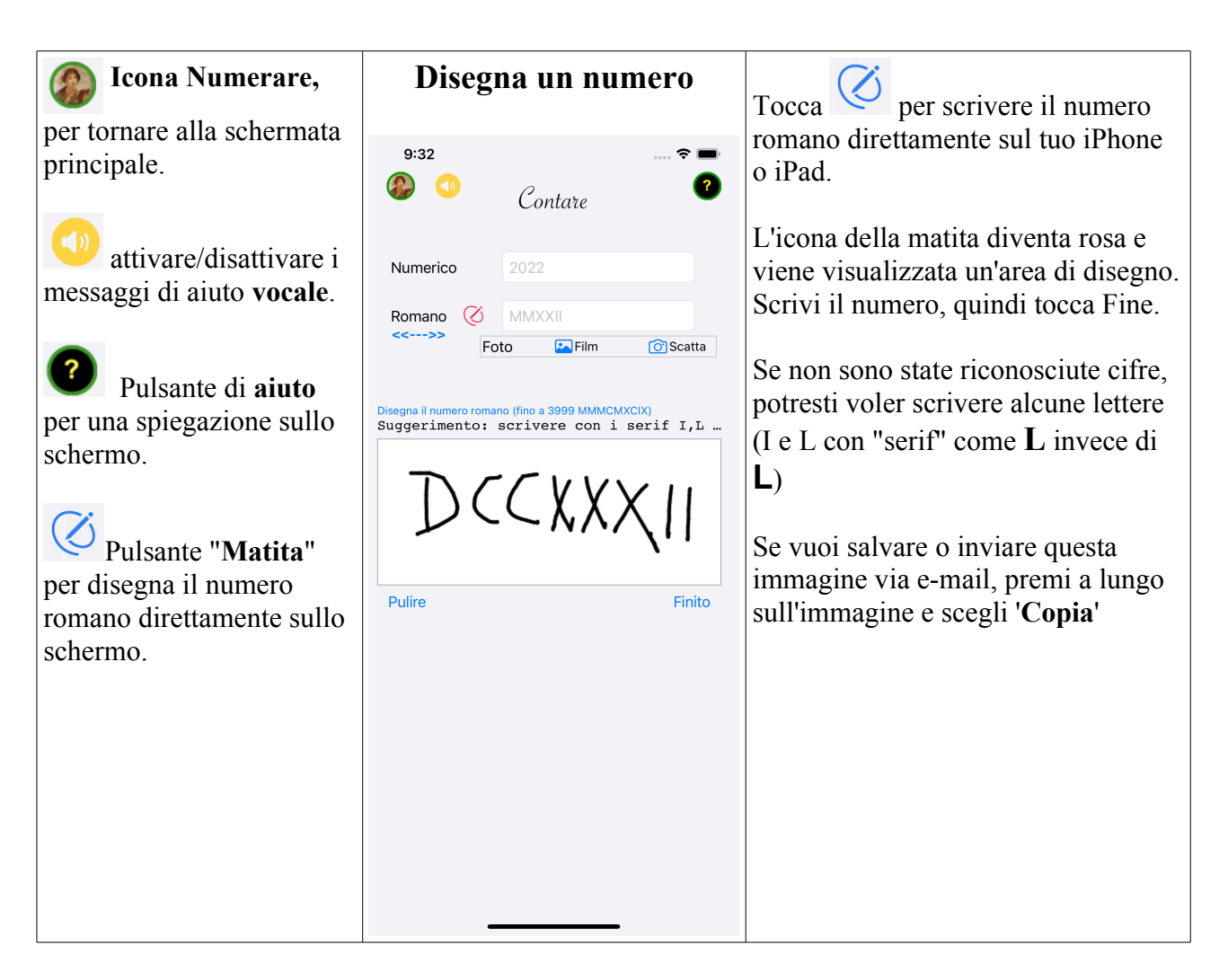

Numerare può esitare tra diversi numeri riconosciuti. In questo caso, un avviso ti chiede di specificare quale è quello corretto.

## **Gioco**

Per imparare a leggere i numeri romani è necessario esercitarsi. Il massimo del divertimento è giocare. Numerare offre l'opportunità di giocare a leggere serie di numeri, di diversa lunghezza, con diversi livelli di difficoltà. Si può giocare insieme per organizzare gare e scegliere il campione.

Toccare l'icona "**Esercitare**" per accedere alla pagina del gioco.

Sono disponibili due tipi di giochi:

- leggere un numero romano (ad esempio XL) e tradurlo in un numero (40)

- leggere un numero (ad esempio 40) e tradurlo in un numero romano (XL)

La scelta del gioco viene effettuata con  $\left( \frac{-\frac{1}{2}a}{\frac{1}{2}a}\right)$   $\left. \frac{-\frac{1}{2}a}{\frac{1}{2}a}\right)$ 

Le due partite sono gestite in modo indipendente, quindi i punteggi di ciascun giocatore sono calcolati per ogni partita.

Per facilitare l'inserimento dei numeri romani, una barra sopra la tastiera mostra le lettere che possono essere utilizzate:

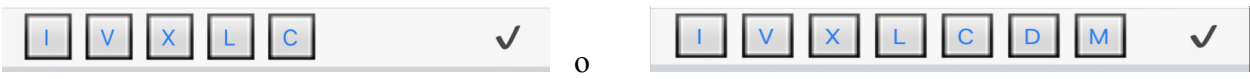

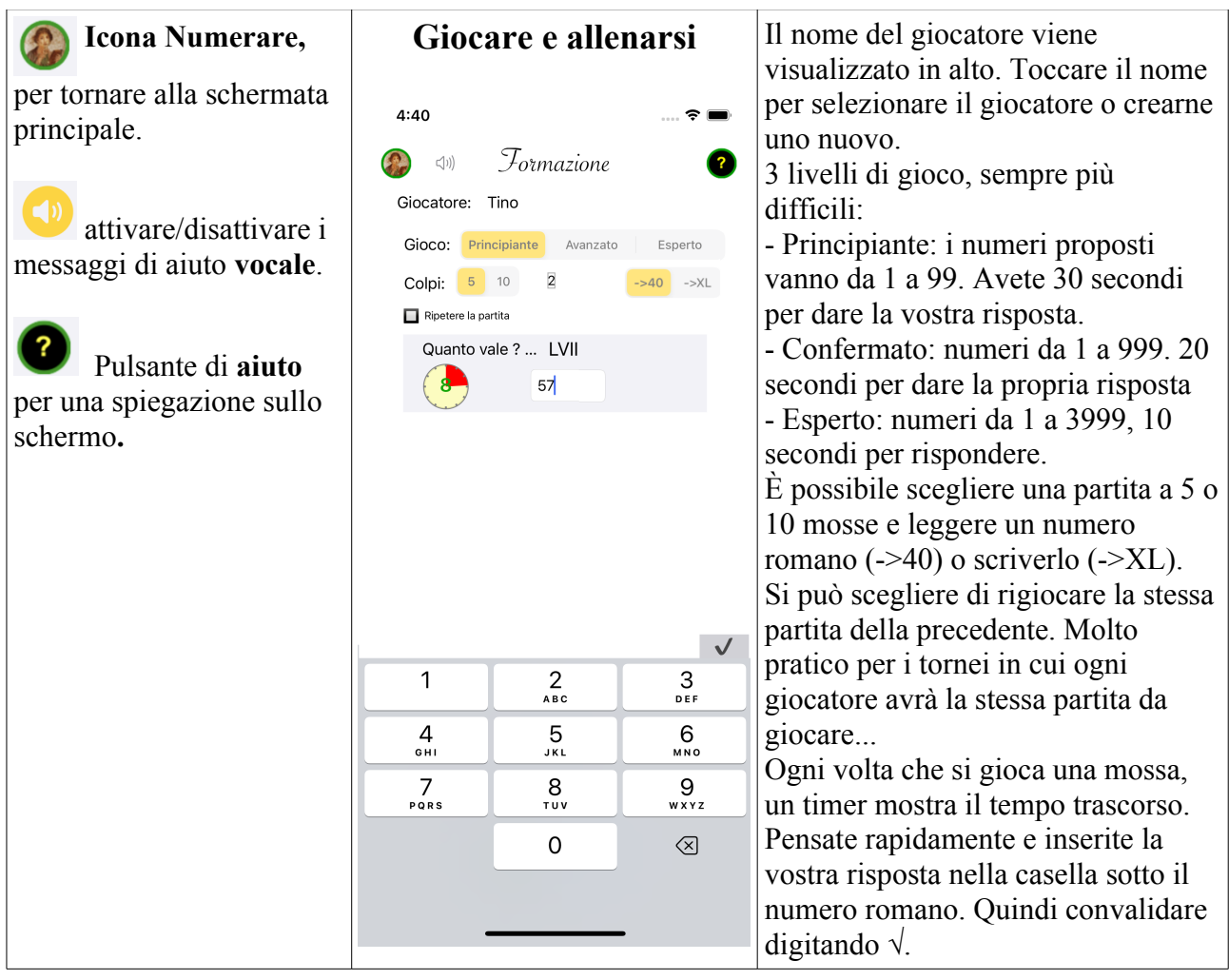

Alla fine del gioco, viene visualizzata la vostra prestazione.

![](_page_4_Picture_2.jpeg)

Per visualizzare l'elenco dei giocatori, le loro prestazioni o per aggiungere un nuovo giocatore, toccare il nome del giocatore corrente.

![](_page_5_Picture_153.jpeg)

Per ottenere spiegazioni su una cella, tocca sul nome della cella:

![](_page_5_Picture_154.jpeg)

Toccare la spiegazione per nasconderla.

## **Preferenze di Numerare**

Puoi regolare alcuni parametri Numerare e salvarli nelle tue preferenze (verranno salvati quando riapri l'app, quando scarichi una nuova versione). Vengono eliminati solo se si elimina l'app.

Queste preferenze sono accessibili anche nelle impostazioni iPhone o iPad, nella sezione Numerare.

Tocca l'icona Prefs nella parte inferiore sinistra della schermata principale.

![](_page_6_Picture_0.jpeg)

## **Calcola con Abaco ...**

Per effettuare operazioni, i romani non avevano né metodi per effettuare aggiunte e sottrazioni come le abbiamo scritte, scrivendo le figure allineate l'una sotto l'altra e aggiungendo o sottraendo colonna per colonna con detrazioni.

Il modo di scrivere i numeri non si prestava affatto.

Ma lo hanno fatto con gli abacus. Più divertenti e, in effetti, non erano così lontani dalla nostra pratica.

Molti articoli spiegano in dettaglio l'uso dell'abaco (in francese):

https://archimede.mat.ulaval.ca/amq/bulletins/dec06/boulier.pdf

E per entrare nei dettagli (in englese):

https://www.wikihow.com/Use-an-Abacus

#### **Nella schermata principale, tocca "Calcola" ...**

Lo schermo che appare con due abachi. Dovranno essere utilizzati per effettuare aggiunte (aggiungere il secondo numero al primo) o sottrazioni (sottrarre il secondo numero dal primo). E semplicemente gestendo i "calcoli".

![](_page_7_Picture_0.jpeg)

Prima di calcolare, spieghiamo più in dettaglio come gestire gli abachi di Numerare.

![](_page_7_Picture_2.jpeg)

Per muovere un ciottolo, mettici sopra un dito, un po 'a destra per vedere dove lo metti e trascina. Oppure tocca due volte (tocca due volte) sul ciottolo scelto per farlo cambiare posizione.

![](_page_8_Figure_0.jpeg)

Quindi inizia subito con un'aggiunta: tocca Aggiunta.

Nota: se l'operazione è impossibile o non ha senso, il pulsante '**Calcola!**' è disabilitato. Ad esempio se il secondo numero è zero o per sottrazione se il numero da sottrarre è maggiore del primo numero (i romani non conoscevano i numeri negativi).

## **AIUTO per imparare**

Numerare può anche insegnarti a calcolare in modo interattivo. Non appena avrai toccato "Calcola", apparirà un pulsante di aiuto che lampeggerà nella parte superiore dello schermo:

### Auito!

Fare clic su questo pulsante per consentire a Numerare di seguire i passaggi, animando i movimenti dei sassi.

Messaggi che spiegano perché. Se hai attivato l'audio, questi messaggi vengono letti. Viene fatta una pausa tra ogni messaggio per darti il tempo di leggere (o ascoltare) e capire. Questa durata della pausa (5 o 10 secondi) è regolabile nelle preferenze.

### Aggiungi 1 ciottolo nella colonna 1 dell'abaco 1 (8)

Quando tutto è finito, un cartello  $\vee$  (con un messaggio sonoro) te lo indica. Quindi fare clic sul pulsante di chiusura  $\bigotimes$  per eseguire un nuovo calcolo.

## **Fai i calcoli da solo**

![](_page_9_Picture_4.jpeg)

![](_page_10_Figure_0.jpeg)

Puoi iniziare una nuova aggiunta o, meglio, provare una sottrazione.

# **AVVERTENZA IMPORTANTE**

Numerare è fatto per insegnarti e divertirti, l'uso dei suoi risultati è di tua esclusiva responsabilità. In caso di problemi rilevati, Alphanums deve essere informato utilizzando i metodi di contatto indicati nell'Appstore o scrivere direttamente a [support@alphanumsoft.com.](mailto:support@alphanumsoft.com)

## **TUTELA DEI DATI PERSONALI**

Numerare non raccoglie alcun dato dell'utente. Tutto rimane solo nell'ambiente personale del tuo iPhone o iPad.